# **Understand IPv4 Hardware Resources on Catalyst 9000 Switches**

# **Contents**

[Introduction](#page-0-0) **[Prerequisites](#page-0-1) [Requirements](#page-0-2)** [Components Used](#page-0-3) [Background Information](#page-1-0) [Video](#page-1-1) **[Terminology](#page-1-2)** [General Hardware Validation Commands](#page-3-0) [IPv4 Scale Syslogs](#page-3-1) [Usage Examples](#page-4-0) [Usage Examples \(non-HP 16.12.x\)](#page-4-1) [Usage Examples \(non-HP 17.x\)](#page-8-0) [Usage Examples \(HP & 9600 17.x\)](#page-14-0) [Troubleshoot](#page-17-0) [Scale Limit and Remediation \(UADP 2.0 switches\)](#page-17-1) [Scale Limit and Remediation \(UADP 3.0 switches\)](#page-19-0) [Scenario: SGT / SXP Mappings | Trustsec Scale](#page-26-0) [Commands to Collect for TAC](#page-26-1) [Related Information](#page-27-0)

# <span id="page-0-0"></span>**Introduction**

This document describes how to understand and verify IPv4 Forwarding Information Base (FIB) hardware usage on Catalyst 9000 series switches.

# <span id="page-0-1"></span>**Prerequisites**

## <span id="page-0-2"></span>**Requirements**

<span id="page-0-3"></span>There are no specific requirements for this document.

## **Components Used**

The information in this document is based on these software and hardware versions:

- Cisco Catalyst 9200, 9300, 9400, 9500 (Non-High Performance) series switches on Cisco IOS® XE 16.x & 17.x software
- Cisco Catalyst 9500 (High Performance), 9600 series switches on Cisco IOS® XE 16.x & 17.x software

The information in this document was created from the devices in a specific lab environment. All of the devices used in this document started with a cleared (default) configuration. If your network is live, ensure that you understand the potential impact of any command.

# <span id="page-1-0"></span>**Background Information**

When you troubleshoot a feature that does not operate as expected a good reference point is to confirm that hardware is not beyond the scale of the switch in question. While switches can vary in the size of these hardware tables, the verification and troubleshoot methodology remains mostly the same.

## **This page is also a reference page where you can find information on various features and how to check hardware scale.**

## **Examples are provided for these software versions and device types:**

- 16.x & 17.x software trains, as the CLI outputs are significantly different
- Information specific to the 9500 (High Performance) & 9600 as these models allocate Hash and Ternary Content Addressable Memory (TCAM) differently than other Catalyst 9000 switches

## **This document helps with:**

- Understand which table (hash/TCAM) is consumed
- Understand what consumes the table in question
- Understand why a certain table was used (hash versus TCAM)
- Understand logs or error messages that indicate a resource issue
- Actions to take to resolve hardware resource allocation issues

**Note**: When switches use Virtual Routing and Forwarding (VRF)s the total usage needs to include consumption in each VRF.

# <span id="page-1-1"></span>**Video**

This video covers troubleshooting of FIB hardware resource issues: [Troubleshoot Catalyst 9000 Switch FIB](https://www.cisco.com/c/en/us/support/docs/switches/catalyst-9300-series-switches/220484-troubleshoot-catalyst-9000-switch-fib-ha.html) [Hardware Resource Exhaustion](https://www.cisco.com/c/en/us/support/docs/switches/catalyst-9300-series-switches/220484-troubleshoot-catalyst-9000-switch-fib-ha.html)

# <span id="page-1-2"></span>**Terminology**

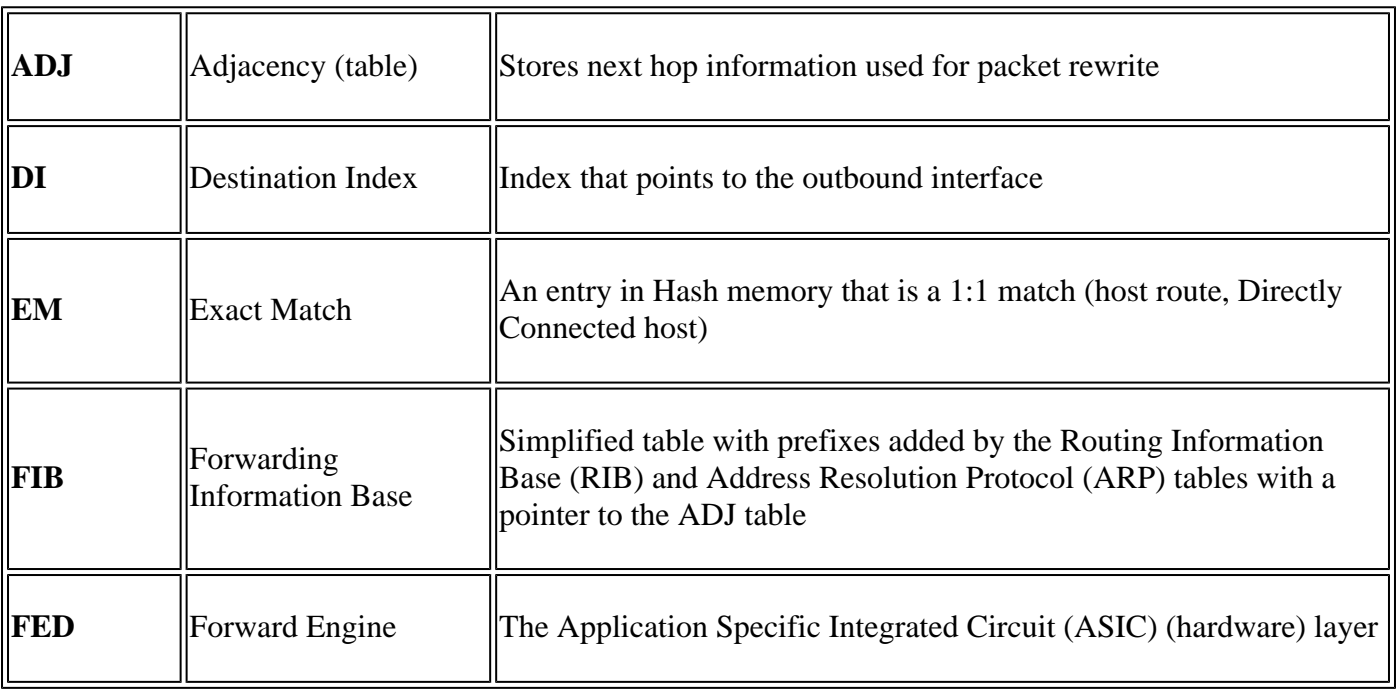

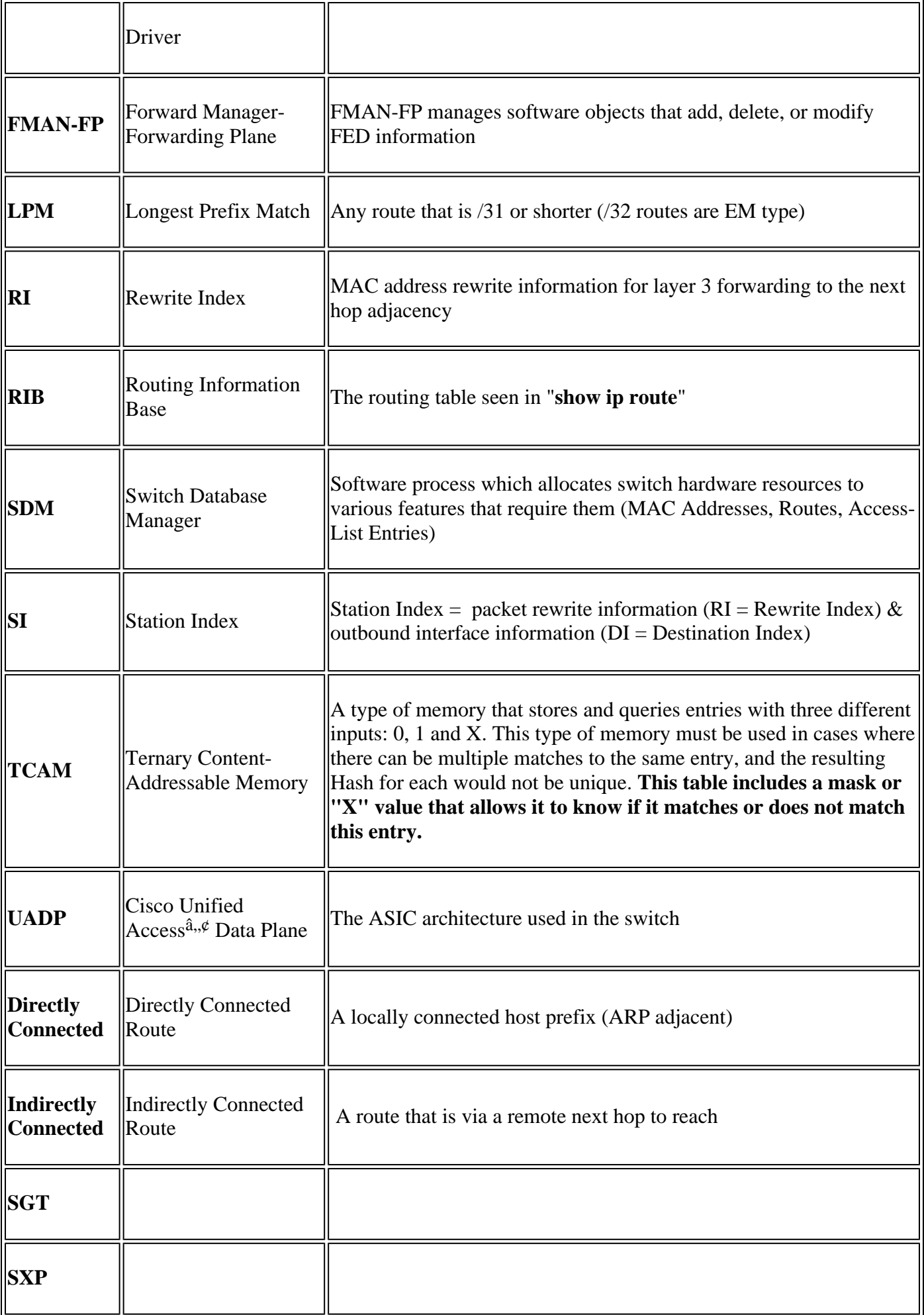

# <span id="page-3-0"></span>**General Hardware Validation Commands**

These commands show high level usage statistics for Hash, TCAM, Interface, and Rewrite resources used. These resources are related, and exhaustion of one of the resources mentioned can affect the ability to fully use other available resources.

**Example:** A switch can have available Hash / TCAM, but ran out of Adjacencies. The ability to forward packets can be impacted to a destination prefix because the switch cannot program a new rewrite entry.

```
<#root>
show platform hardware fed switch active fwd-asic resource tcam utilization
<-- Hash & TCAM
show platform hardware fed switch active fwd-asic resource utilization
<-- SI/RI/DI/etc (other related resources)
show platform hardware fed switch active fwd-asic resource rewrite utilization
<-- IP Adjacency. LISP adjacency, Tunnel Adjacency, etc
```
**Note**: See "[Chapter: Configuring SDM Templates" in the "System Management Configuration Guide](https://www.cisco.com/c/en/us/td/docs/switches/lan/catalyst9500/software/release/17-3/configuration_guide/sys_mgmt/b_173_sys_mgmt_9500_cg/configuring_sdm_templates.html)" for more details about these commands

# <span id="page-3-1"></span>**IPv4 Scale Syslogs**

This scenario demonstrates how each table is used, and what to do if one or another table is at or beyond scale. It also covers dependent resources required to forward to an IP destination.

## **Symptom: The resource is beyond scale**

- 1. Device or prefix reachability issues. While routes that exist or devices can remain reachable, any new or updated prefixes are not reachable.
- 2. Log messages indicate the hardware is not able to take new object updates
- 3. The object layer, which programs software into hardware become congested
- 4. Absent entries at the impacted hardware layer (in this case the FIB is the impacted layer).

If you run out of a particular IPv4 FIB or Adjacency resource SYSLOG message are generated by the system

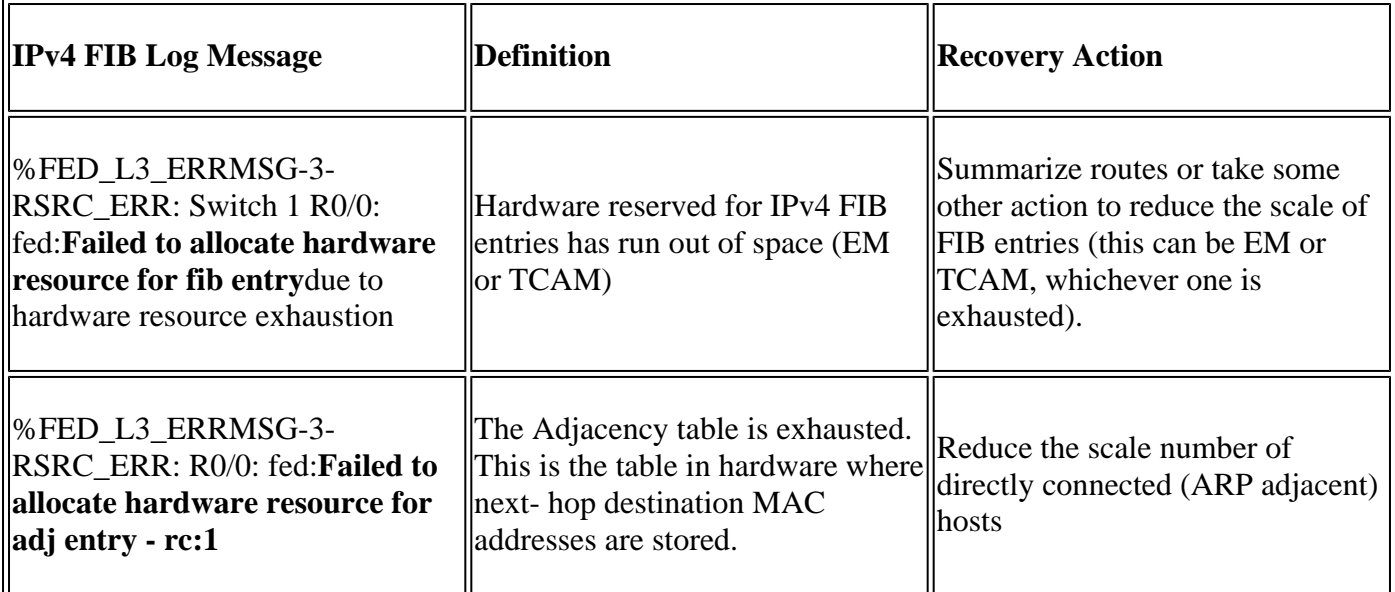

# <span id="page-4-0"></span>**Usage Examples**

## <span id="page-4-1"></span>**Usage Examples (non-HP 16.12.x)**

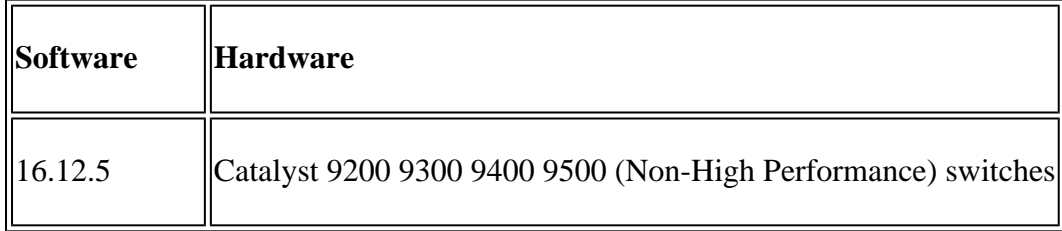

## **Baseline Resource Usage**

<#root>

**##### Baseline Setup & Usage #####**

C9300#

**show version | include IOS**

Cisco IOS XE Software,

**Version 16.12.05**

Cisco IOS

**Software [Gibraltar],**

Catalyst L3 Switch Software (CAT9K\_IOSXE)

**, Version 16.12.5**

, RELEASE SOFTWARE (fc3)

**C9300-48U**

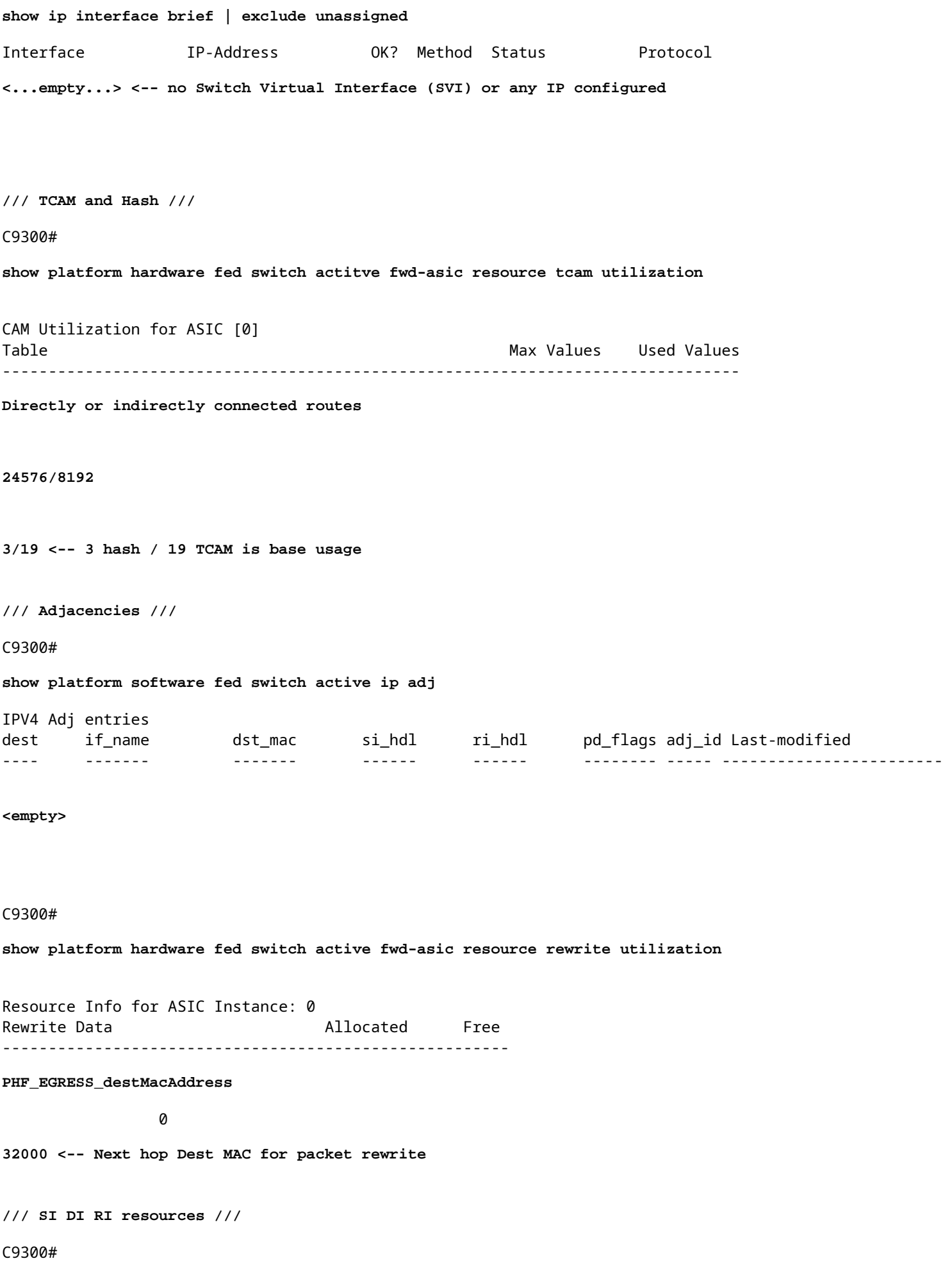

**show platform hardware fed switch active fwd-asic resource utilization | include RSC\_SI\_|RSC\_RI\_\_**

```
Resource Info for ASIC Instance: 0
Resource Name Allocated Free
------------------------------------------
RSC_RI
 3
       57317
<-- Rewrite Index
RSC_SI
521
```
64847

**<-- Station Index** 

### **Add SVI Vlan 1 IP address with /24 mask**

<#root>

**### ADD SVI IP with /24 mask length ###**

C9300(config)#

**interface vlan 1**

C9300(config-if)#

**ip address 10.10.10.1 255.255.255.0**

#### C9300#

```
show ip interface brief | inc up
Vlan1 10.10.10.1
```
YES manual up versus up

#### C9300#

```
show platform hardware fed switch active fwd-asic resource tcam utilization
```
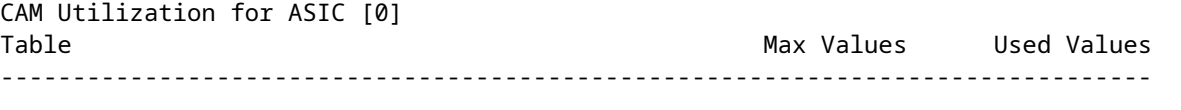

Directly or indirectly connected routes 24576/8192 6/20 <-- usage = +3 hash, +1 TO

### C9300#

**show platform software fed switch active ip adj**

IPV4 Adj entries

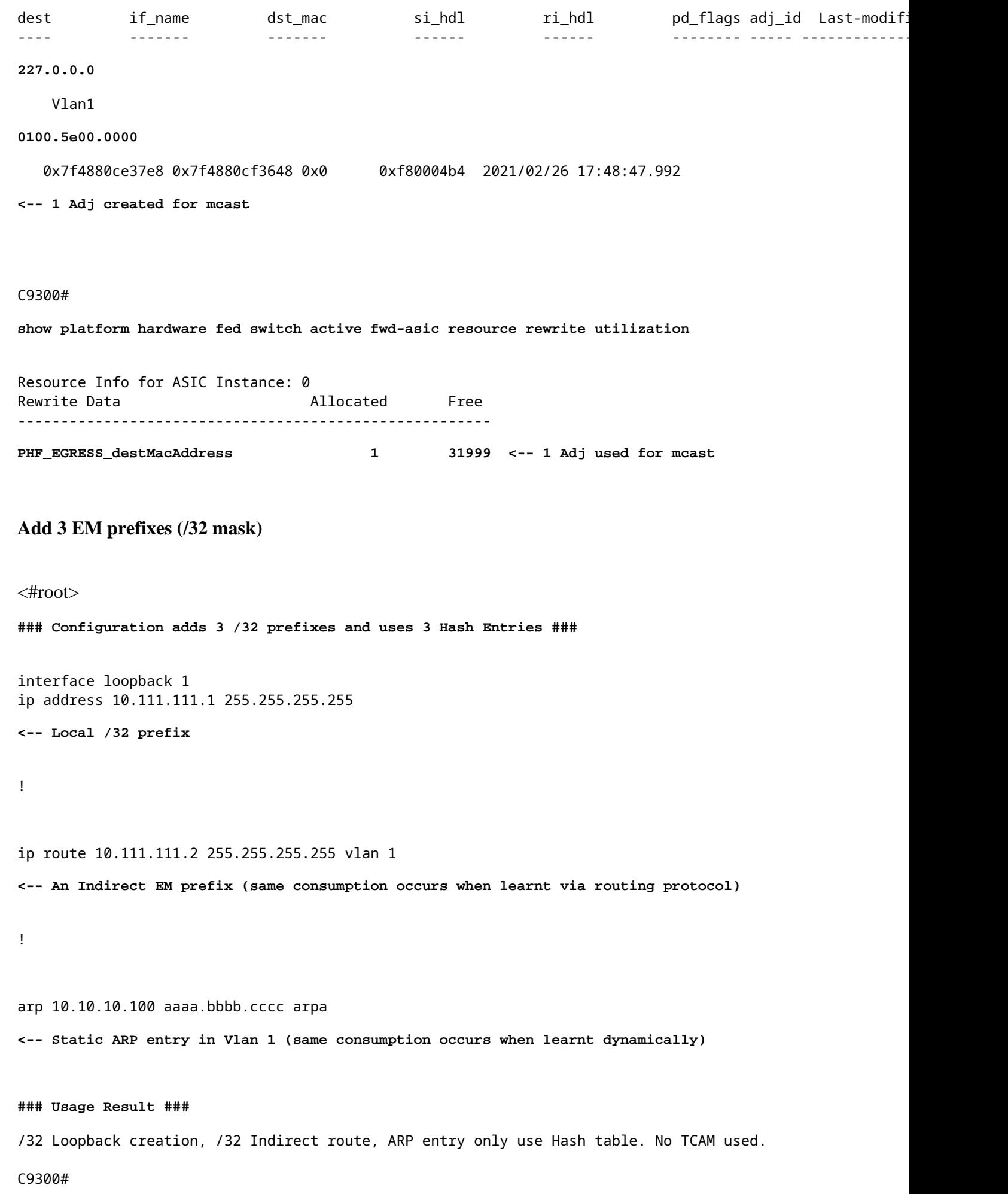

CAM Utilization for ASIC [0] Table **Max Values** Used Values -------------------------------------------------------------------------------- Directly or indirectly connected routes  **24576/8192 9/20 <-- usage = 3 Hash, 0 TCAM**

## <span id="page-8-0"></span>**Usage Examples (non-HP 17.x)**

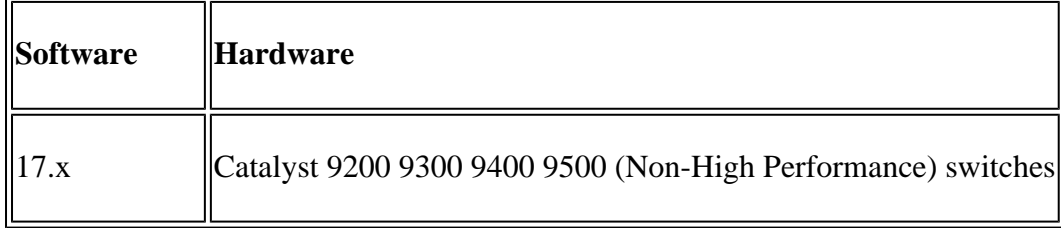

#### **Baseline Resource Usage**

```
<#root>
```
**##### Baseline Setup & Usage #####**

C9400#

**show version | include IOS**

Cisco IOS XE Software,

**Version 17.03.02a**

Cisco IOS Software

### **[Amsterdam]**

, Catalyst L3 Switch Software (CAT9K\_IOSXE),

**Version 17.3.2a**

, RELEASE SOFTWARE (fc5)

**C9400-SUP-1**

#### C9400#

**show ip interface brief | exclude unassigned**

Interface IP-Address OK? Method Status Protocol

**<...empty...> <-- no SVI or any IP configured**

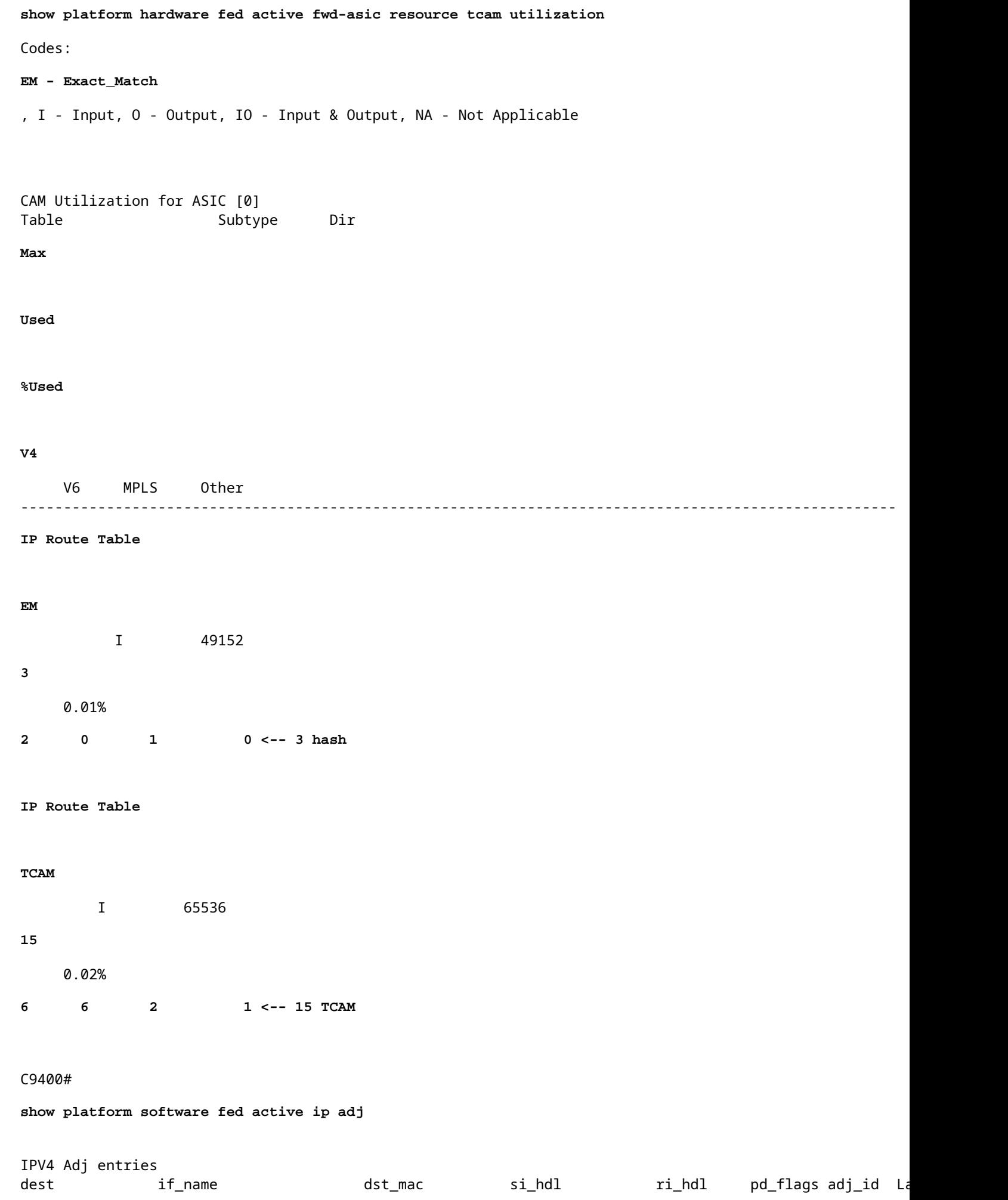

**<empty>** 

#### **### !!! New CLI displays multiple resources in one place !!! ###**

New CLI collects usage information for all resources related to all IP Routing in one output

#### C9400#

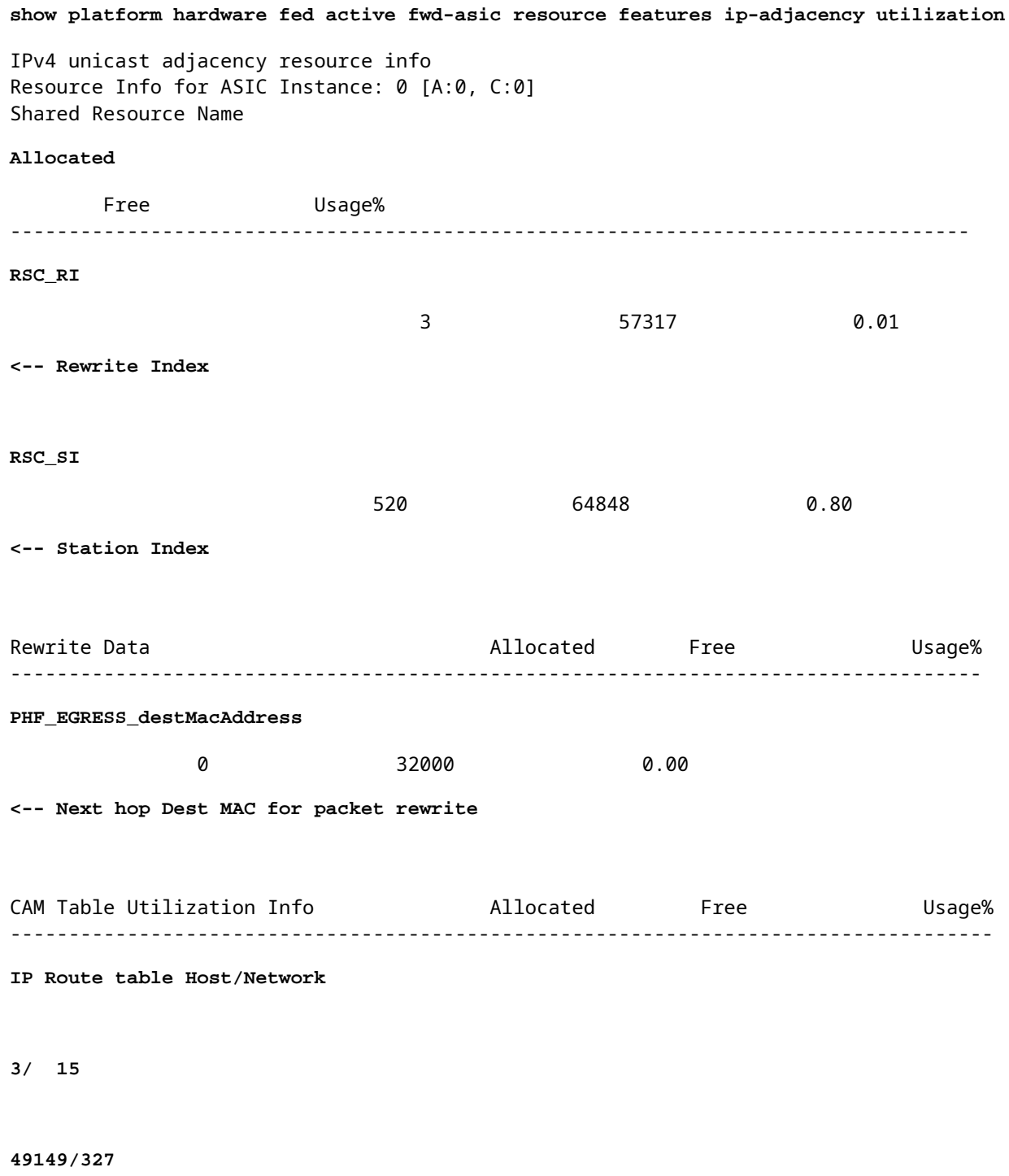

0.01/ 0.05

**<-- Hash / TCAM Table usage**

## **Add SVI Vlan 1 IP address with /24 mask**

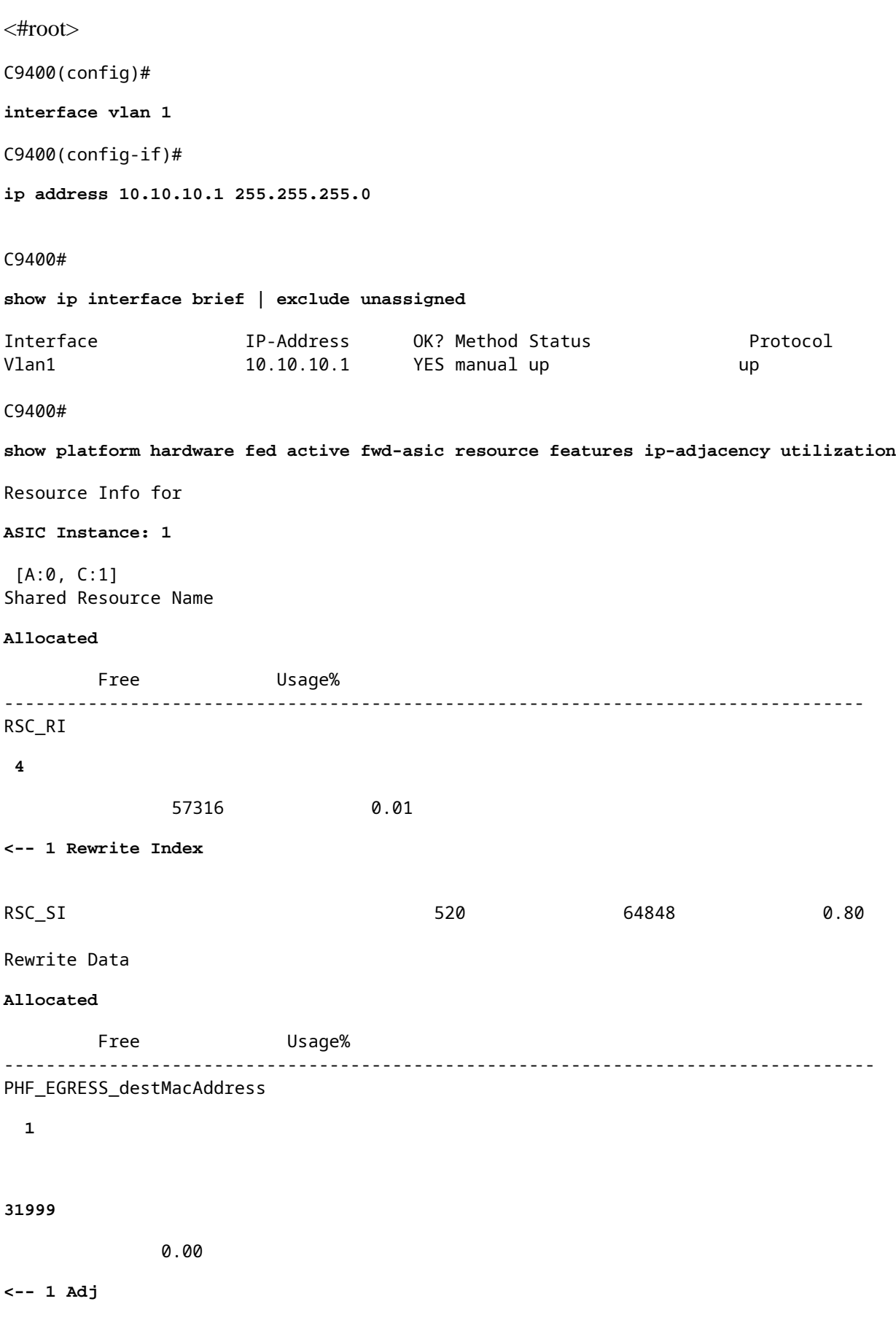

**used for mcast**

#### CAM Table Utilization Info

#### **Allocated**

 Free Usage% ------------------------------------------------------------------------------------

IP Route table Host/Network

#### **6/ 16**

49146/32752 0.01/ 0.05

**<-- 3 Hash + 1 TCAM**

#### C9400#

**show platform software fed active ip adj**

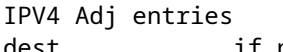

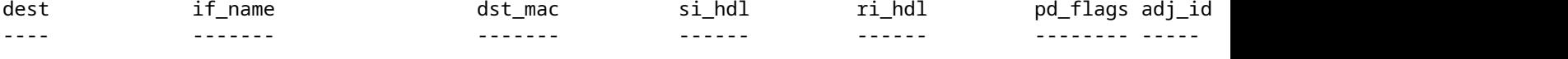

#### **227.0.0.0**

Vlan1

#### **0100.5e00.0000**

0x7fd8fd1654c8 0x7fd8fc8e6098 0x0 0xf8000444 2015/01/01 00:49:54.758

**<-- 1 Adj created for mcast**

### **Add 3 EM prefixes (/32 mask)**

<#root> **### Configuration adds 3 /32 prefixes and uses 3 Hash Entries ###** interface loopback 1 ip address 10.111.111.1 255.255.255.255 **<-- Local /32 prefix** ! ip route 10.111.111.2 255.255.255.255 vlan 1 **<-- An Indirect EM prefix (same consumption occurs when learnt via routing protocol)**  ! arp 10.10.10.100 aaaa.bbbb.cccc arpa **<-- Static ARP entry in Vlan 1 (same consumption occurs when learnt dynamically) ### Usage Result ###**

/32 Loopback creation, /32 Indirect route, ARP entry only use Hash table. No TCAM used.

```
C9400#
show platform hardware fed active fwd-asic resource tcam utilization
Codes: EM - Exact_Match, I - Input, O - Output, IO - Input & Output, NA - Not Applicable
CAM Utilization for ASIC [0]
Table Subtype Dir Max
Used
    %Used
V4
       V6 MPLS Other
------------------------------------------------------------------------------------------------------
IP Route Table EM
         I 49152
   9
    0.02%
8
       0 1 0
<-- Previously was 6, + 3 for /32 EM
IP Route Table
TCAM
         I 65536
16
    0.02% 8 6 2 1
<-- Previously was 16, no change
C9400#show platform hardware fed active fwd-asic resource features ip-adjacency utilization
IPv4 unicast adjacency resource info
Resource Info for ASIC Instance: 1
[A:0, C:1] <-- ASIC 0, Core 1
Shared Resource Name
Allocated
      Free Usage%
----------------------------------------------------------------------------------
RSC_RI 5
            57315 0.01
```
**<-- One Rewrite index**

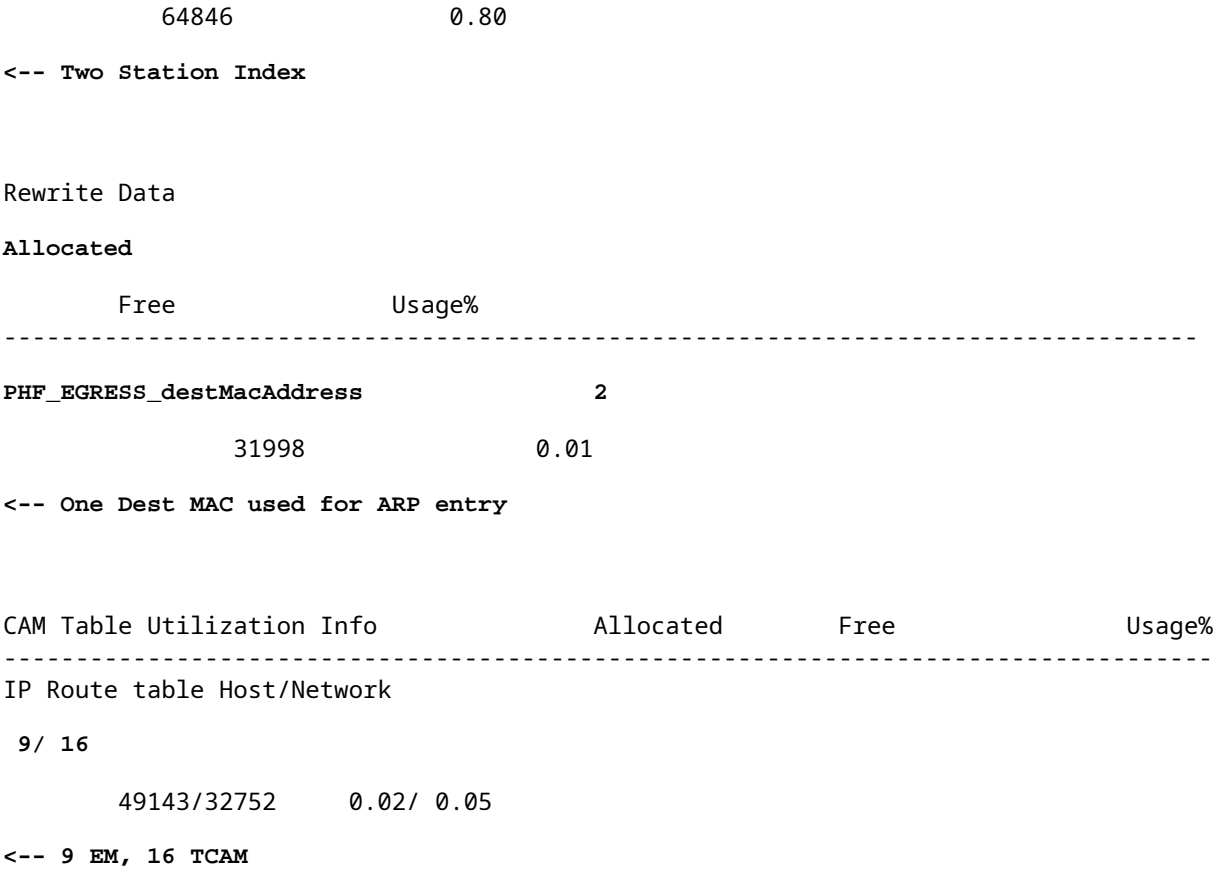

## <span id="page-14-0"></span>**Usage Examples (HP & 9600 17.x)**

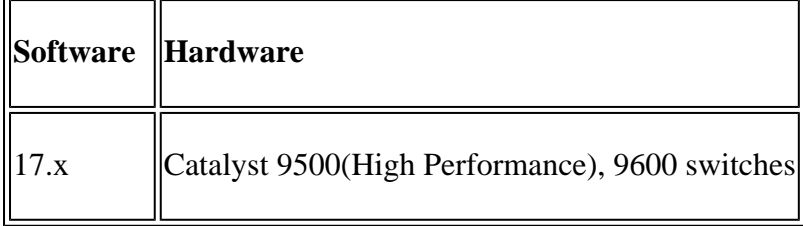

**Note**: For 9500(High Performance) and 9600 only 17.x CLIs are given. Consult the previous section for 16.x examples.

## **Baseline Resource Usage**

<#root>

**##### Baseline Setup & Usage #####**

9500H#

**show version | include IOS**

Cisco IOS XE Software, Version 17.04.01 Cisco IOS Software [Bengaluru], Catalyst L3 Switch Software (CAT9K\_IOSXE), Version 17.4.1, RELEASE SOFTW

**C9500-24Y4C**

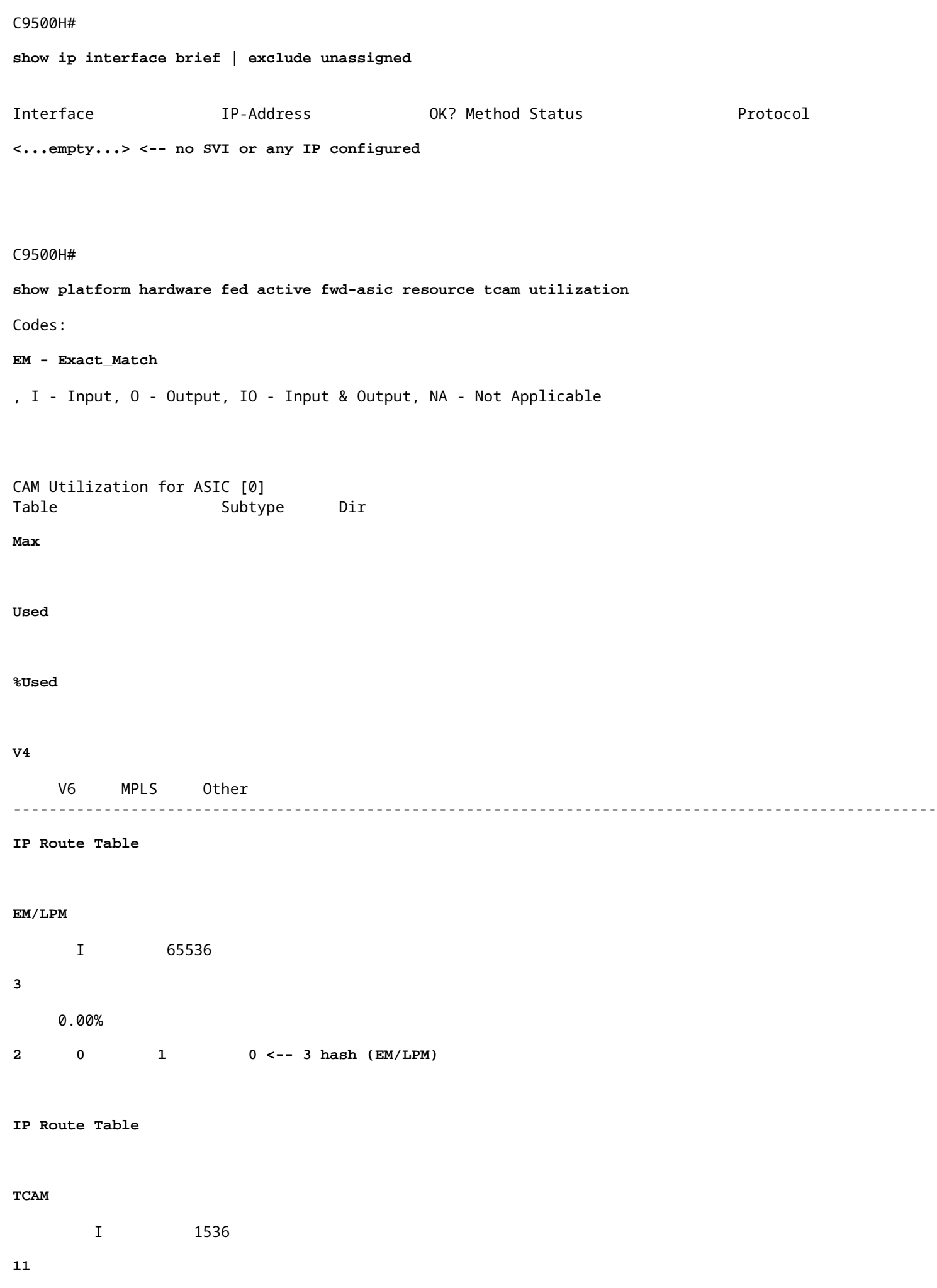

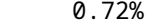

**6 3 2 0 <-- 11 TCAM**

#### C9500H#

**show platform software fed active ip adj**

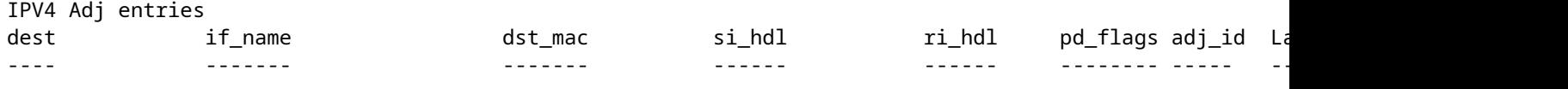

**<empty>** 

**### !!! New CLI displays multiple resources in one place !!! ###**

New CLI collects usage information for all resources related to all IP Routing in one output

#### C9500#

**show platform hardware fed active fwd-asic resource features ip-adjacency utilization**

IPv4 unicast adjacency resource info Resource Info for

**ASIC Instance: 0**

[A:0, C:0]

**<-- ASIC 0 Allocation**

Shared Resource Name

#### **Allocated**

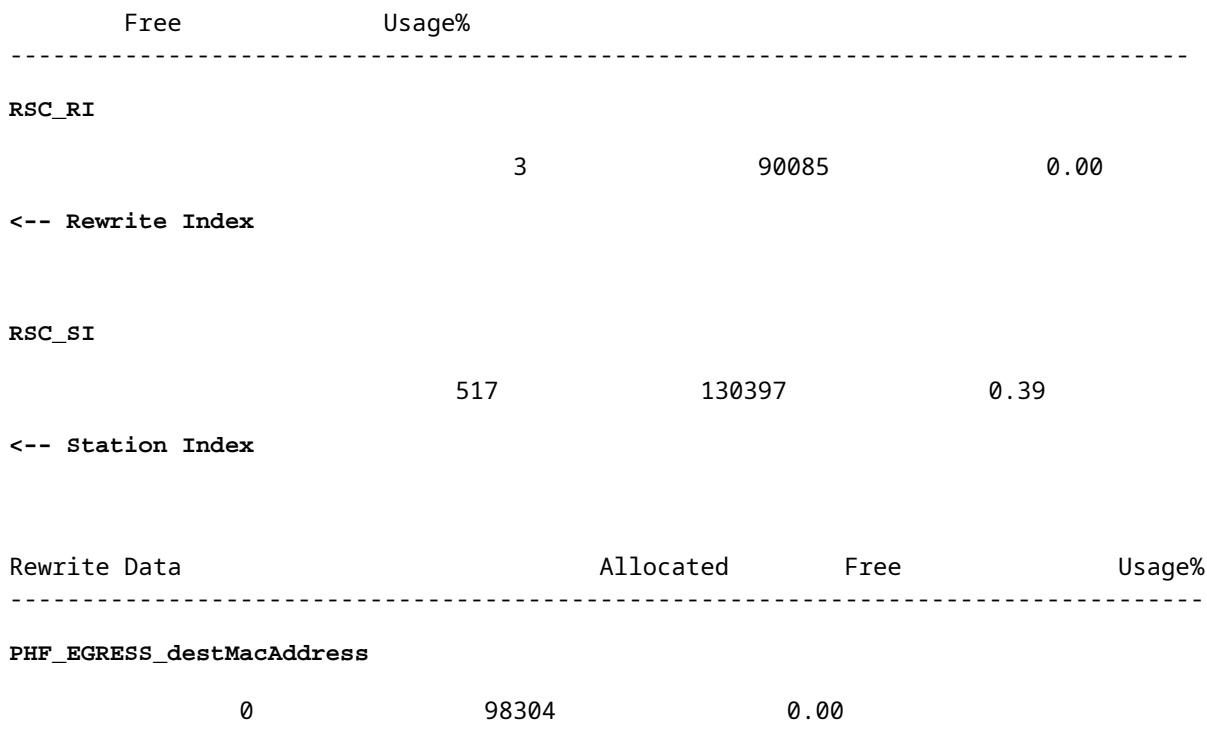

CAM Table Utilization Info  $\blacksquare$  Allocated Free  $\blacksquare$  Usage% ------------------------------------------------------------------------------------ **IP Route table Host/Network** 4 **/ 12 98300/1524** 0.00/ 0.78 **<-- Hash / TCAM Table usage**

## <span id="page-17-1"></span><span id="page-17-0"></span>**Troubleshoot**

### **Scale Limit and Remediation (UADP 2.0 switches)**

This section covers one use case where TCAM is exhausted for IPv4:

- Prefixes simulated in this example are  $/24$
- Protocol BGP
- Platform 9400
- Cisco IOS XE 17.3.2

### **Baseline Usage**

With the 9400 Sup-1 any prefix that is /31 or shorter consumes TCAM, not EM

• The maximum number of IPv4 prefixes that can be added to TCAM is 65535.

**Note**: The IP Route EM and TCAM is also used by Multiprotocol Label Switching (MPLS) with MPLS labels added to EM first, then overflow to TCAM if the limit is hit. If your device is a MPLS Provider Edge (PE) and allocates VPNv4 labels, this is subtracted from the total number.

**Note:** It is also important to know that if EM memory fills up first, it is allowed to overflow into TCAM memory. (If the switch scales beyond 49152 EM entries, TCAM can fill with Connected and /32 routes). **However, the reverse does not happen (if TCAM fills up, it does not overflow to EM)**

<#root>

C9407R# **show platform hardware fed active fwd-asic resource tcam utilization** Codes: EM - Exact\_Match, I - Input, O - Output, IO - Input & Output, NA - Not Applicable CAM Utilization for ASIC [0] Table Subtype Dir Max Used %Used V4 V6 MPLS Other

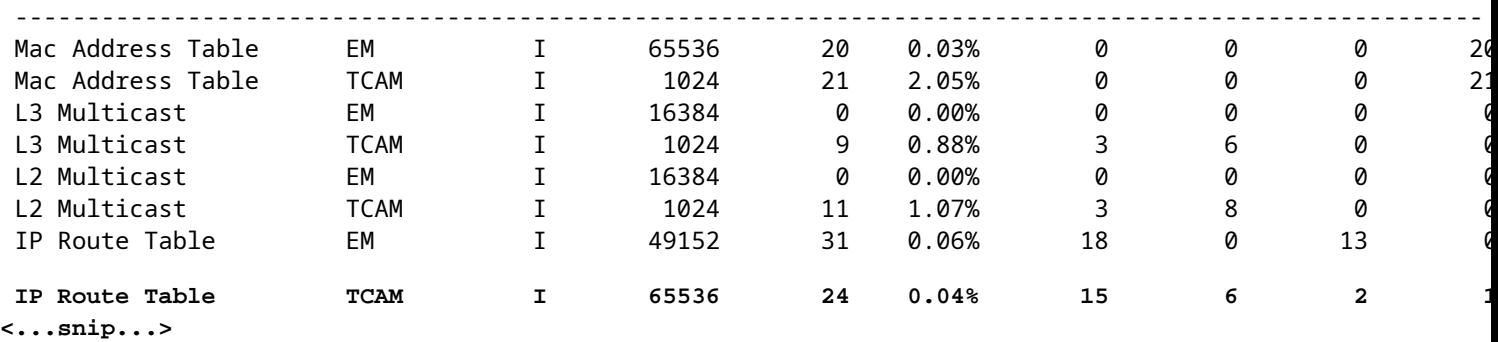

### **Inject 80000 Prefixes Via BGP**

<#root>

C9407R#

#### **show bgp vpnv4 unicast all summary**

BGP router identifier 10.255.255.255, local AS number 65000 BGP table version is 580445, main routing table version 580445 80003 network entries using 20480768 bytes of memory 80003 path entries using 10880408 bytes of memory 16002/8001 BGP path/bestpath attribute entries using 4864608 bytes of memory 8002 BGP AS-PATH entries using 533708 bytes of memory 1 BGP extended community entries using 24 bytes of memory 0 BGP route-map cache entries using 0 bytes of memory 0 BGP filter-list cache entries using 0 bytes of memory BGP using 36759516 total bytes of memory BGP activity 420126/340116 prefixes, 475340/395329 paths, scan interval 60 secs 80009 networks peaked at 04:52:57 Jan 1 2015 UTC (01:02:51.236 ago)

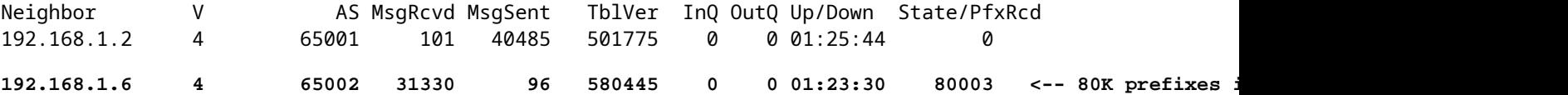

#### <#root>

C9407R#

#### **show platform hardware fed active fwd-asic resource tcam utilization**

Codes: EM - Exact\_Match, I - Input, O - Output, IO - Input & Output, NA - Not Applicable

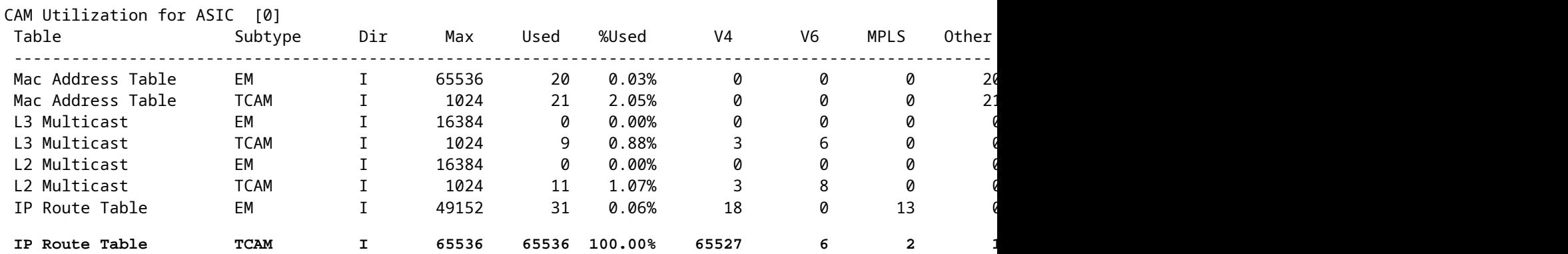

### **Log message indicates that FED cannot program a FIB type entry**

<#root>

**%FED\_L3\_ERRMSG-3-RSRC\_ERR: R0/0: fed: Failed to allocate hardware resource for fib entry due to hardware resource exhaustion - rc:2054**

### **Solution**

Prefix summarization is required in order to fix this type of scale problem. The method to summarize is dependent on the protoctol used, how contiguous your subnets are, and your specific environment.

- In this example, BGP is the protocol and summarization techniques can be found on this page: [IP](https://www.cisco.com/c/en/us/td/docs/switches/lan/catalyst9500/software/release/17-3/configuration_guide/rtng/b_173_rtng_9500_cg/configuring_bgp.html) [Routing Configuration Guide, Cisco IOS XE Amsterdam 17.3.x \(Catalyst 9500 Switches\) - Chapter:](https://www.cisco.com/c/en/us/td/docs/switches/lan/catalyst9500/software/release/17-3/configuration_guide/rtng/b_173_rtng_9500_cg/configuring_bgp.html) [Configuring BGP](https://www.cisco.com/c/en/us/td/docs/switches/lan/catalyst9500/software/release/17-3/configuration_guide/rtng/b_173_rtng_9500_cg/configuring_bgp.html)
- Other summarization techniques can be found in the Related Information section of this document. (All of the links provided are from the 9500 configuration pages. Consult other platform guides as necessary).

You can also check prefixes installed in hardware by prefix length to help determine how many of each length, and summarize where necessary.

<#root>

```
C9300-48U#
show platform software fed switch active ip route summary
Total number of v4 fib entries = 1024 \leftarrow total prefix count
Total number succeeded in hardware = 1024 <-- total successfully installed in hardware
Mask-Len 0 :- Total-count 2 hw-installed count 2
 Mask-Len 4 :- Total-count 2 hw-installed count 2
 Mask-Len 8 :- Total-count 4 hw-installed count 4
 Mask-Len 24 :- Total-count 1000 hw-installed count 1000 <-- breakdown by mask length
 Mask-Len 30 :- Total-count 2 hw-installed count 2
 Mask-Len 32 :- Total-count 14 hw-installed count 14
<...snip...>
```
## <span id="page-19-0"></span>**Scale Limit and Remediation (UADP 3.0 switches)**

As noted in the document ["Understand Hardware Resources on Catalyst 9000 Switches"](https://www.cisco.com/c/en/us/support/docs/switches/catalyst-9500-series-switches/217703-understand-hardware-resources-on-catalys.html) UADP 3.0 based switches use an optimized FIB memory that combines both Exact Match (EM) and Longest Prefix Match (LPM) entries. What is listed as TCAM memory is only used for overflow, collisions, and other exceptions.

If you observe that TCAM is highly utilized and EM/LPM is not as utilized (not near or at maximum values), this can be due to a network design where there are too many prefix lengths used. EM/LPM can only program a specific number of mask lengths, but the number is not static. The amout of masks that EM/LPM can program varies with SDM template, and varies further with the route scale of your network.

In summary, for UADP 3.0 there is a dynamic balance between SDM configuration, route scale (number of

routes), and prefix length variance (number of unique subnet masks). If IP Route Table TCAM is exhausted before IP Route Table EM/LPM is near maximum, it is possible that there is an issue as a result of SDM configuration, route scale (number of routes), and prefix length variance (number of unique subnet masks).

When a FIB scale limit occurs, a syslog is generated which indicates hardware has failed to program:

<#root>

%FED\_L3\_ERRMSG-3-RSRC\_ERR: R0/0: fed: Failed to allocate hardware resource for fib entry due to hardware

**Note**: The syslog only indicates a generic failure, not specifically EM/LPM, TCAM, or otherwise. You need to run additional commands to see which has an issue.

**9500-48Y4C** (9500H / High Performance - UADP 3.0 based switch)

Example of TCAM used up before EM/LPM:

- The output shown indicates that IP Route Table (FIB) TCAM is full, while EM/LPM is not.
- Understand that the switch allocates prefixes and correspondent masks to multiple instances of fixed-• size tables in EM/LPM memory
- A given table instance represents only one IPv4 or IPv6 prefix length. The mask is not saved for every prefix entry in hardware, only for the table instance as a whole, which saves valuable hardware space.
- The allocation of prefix masks to hardware tables is dynamic and no input is required for it to operate.

```
<#root>
Switch#
show platform hardware fed active fwd-asic resource tcam utilization
Codes: EM - Exact_Match, I - Input, O - Output, IO - Input & Output, NA - Not Applicable 
CAM Utilization for ASIC [0] 
Table Subtype Dir Max Used %Used V4 V6 MPLS Other
------------------------------------------------------------------------------------------------------
IP Route Table
EM/LPM
     I 212992 134345
63.08%
 2 0 1 0
<-- 63% (EM is not near or at its limit)
IP Route Table
TCAM
        I 1536 1516
98.70%
 6 6 2 1
```
In this scenario, EM/LPM tables can be underutilized:

- For each new table allocated, a specific prefix mask length is dedicated to that table. All entries for that table are now restricted to that mask length. If you have less than the maximum amount of entries for that table instance, effective utilization is reduced by the amount of entries that remain in that table instance. They cannot be reclaimed for some other mask length.
- If you repeat this suboptimal utilization across multiple mask lengths, effective utilization of EM/LPM memory is reduced significantly.
- When EM/LPM tables are no longer available for new mask lengths, those prefixes with that mask are instead installed and overflow into TCAM. Limited TCAM space fills quickly.
- The amount of tables available to EM/LPM varies based on your SDM configuration.

A wide distribution of mask lengths, combined with masks that have a low amount of prefixes, leads to scenarios where many tables are allocated, and many are underutilized. This causes "**Failed to allocate hardware resource for fib**..." errors to appears before ideal maximum hardware utilization is reached on UADP 3.0 based switches.

As the number of table instances allocated to a single prefix length increases, there is the potential to not have enough tables available for prefixes of other lengths.

Sub-optimal usage can occur when the amount of entries of a prefix length does not fully utilize the last table it is part of.

This example illustrates 4500 eBGP prefixes learnt on a 9500-48Y4C switch.

- Each table can have about 2048 routes / entries.
- The hardware has tables of two fixed sizes, 2048 and 8192. They are dynamically allocated based on route scale, prefix usage, and SDM template used
- For this example, three 2048 sized tables are marked as /32 to hold 4500 routes of /32 mask length. Some of the 2048 sized tables have space for /32 IPv4 routes allocated only.

This can be observed through this CLI:

<#root> F241.03.23-C9500-2# **show platform software fed active hash l3unicast** \*\*\*\*\*\*\*\*\*\*\*\*\*\*\*\*\*\*\*\*\* TABLE INFO ASIC 0 \*\*\*\*\*\*\*\*\*\*\*\*\*\*\*\*\*\*\*\*\*\*\*\*\*\*\*\*\*\*\*\*\* Index Hash Id Table Id Size Used Mode Asic Core BaseIdx 1 8 0 2048 11 Normal 0 0 0 2 8 1 2048 0 Normal 0 0 2048 ... **Total Entries: 11 <<<< minimal entries, no routes yet injected from eBGP** \*\*\*\*\*\*\*\*\*\*\*\*\*\*\*\*\*\*\*\*\*\*\*\*\*\*\* MASK INFO \*\*\*\*\*\*\*\*\*\*\*\*\*\*\*\*\*\*\*\*\*\*\*\*\*\*\*\*\*\*\*\*\*

Mask Id Table Count Size Available Hash Entries Overflow Entries

1 0 0 0 0 0 1 ... 33 1 2048 2037 7 0 **<<<< Mask ID 33 = IPv4 Mask 32. Hardware Masks beyond 33 are for IPv6, MPLS, or other features.** ... **NOTE: 7 hash (EM/LPM) entries are used already, 0 overflow (TCAM)** \*\*\*\*\*\*\* MASK ALLOCATION INFO PER TABLE FOR ASIC 0 \*\*\*\*\*\*\* Asic: 0 Core: 0 Hash Id: 8 Table Id: 0 Index MASK GMR/LPM Idx Used 0 33 2 7 1 162 2 3 2 164 0 1 Asic: 0 Core: 1 Hash Id: 11 Table Id: 7 Index MASK GMR/LPM Idx Used 0 0 0 0 1 139 2 0 **Inject 4500 eBGP IPv4 routes;** F241.03.23-C9500-2# **show platform software fed active hash l3unicast** \*\*\*\*\*\*\*\*\*\*\*\*\*\*\*\*\*\*\*\*\* TABLE INFO ASIC 0 \*\*\*\*\*\*\*\*\*\*\*\*\*\*\*\*\*\*\*\*\*\*\*\*\*\*\*\*\*\*\*\*\* Index Hash Id Table Id **Size Used** Mode Asic Core BaseIdx 1 8 0 2048 2048 Normal 0 0 0 **<<< Table index 1 fully utilized** 2 8 1 2048 423 Normal 0 0 2048 **<<< Table index 2 423 / 2048 utilized,**  must be used for /32 IPv4 pre ... 56 11 7 2048 2029 Normal 0 1 112640 Total Entries: 4500 \*\*\*\*\*\*\*\*\*\*\*\*\*\*\*\*\*\*\*\*\*\*\*\*\*\*\* MASK INFO \*\*\*\*\*\*\*\*\*\*\*\*\*\*\*\*\*\*\*\*\*\*\*\*\*\*\*\*\*\*\*\*\* Mask Id Table Count Size Available Hash Entries Overflow Entries ... 33 3 6144 1644 4496 1  **<<< Hardware Mask 33 increased table count to 3, 1644 "available" spots for /33 (for example IPv4 /32)**

\*\*\*\*\*\*\* MASK ALLOCATION INFO PER TABLE FOR ASIC 0 \*\*\*\*\*\*\*

Asic: 0 Core: 0 Hash Id: 8 Table Id: 0 Index MASK GMR/LPM Idx Used 0 33 2 2044 1 162 2 3 **<<< Another interface is configured with IPv6, hence the/162 mask. /162 mask in hardware = /128 in IPv6.** Asic: 0 Core: 0 Hash Id: 8 Table Id: 1 Index MASK GMR/LPM Idx Used 0 33 2 423 Asic: 0 Core: 1 Hash Id: 11 Table Id: 7 Index MASK GMR/LPM Idx Used 0 33 2 2029 />

In the next example, the minimum amount of prefixes are injected to force a new table to be used for every mask-length from /11 to /32.

This is achieved through usage of the "Distribution" SDM Template on Cisco IOS XE 17.3 - which has 56 tables that can be dynamically allocated for FIB entries.

- /32 length is scaled up to 74000 prefixes
- $\cdot$  /12 300 prefixes
- $\cdot$  /11 1250 prefixes
- The mask lengths from /13 to /32 contain about 12 prefixes. Any less, and the hardware can instead choose to use TCAM to store those prefixes of a given mask length.

**Note**: The hardware algorithm which governs EM/LPM and TCAM allocation is complex, which balances both the user configuration and the limitations of the hardware. Results presented in this document are not fully representative of how a system can behave in a production network.

#### <#root>

F241.03.23-C9500-2#

**show platform hardware fed active fwd-asic resource tcam utilization | include Subtype|IP Route**

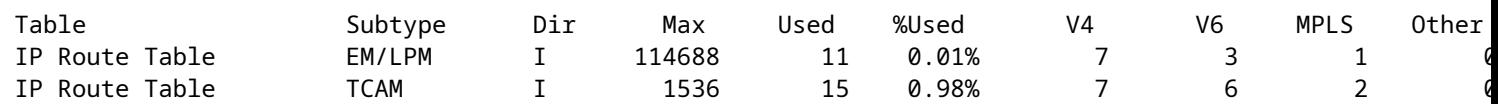

**Inject the routes...**

\*Jan 8 16:17:47.762: %FED\_L3\_ERRMSG-3-RSRC\_ERR: R0/0: fed: Failed to allocate hardware resource for fil

F241.03.23-C9500-2#

**show platform hardware fed active fwd-asic resource tcam utilization | include Subtype|IP Route**

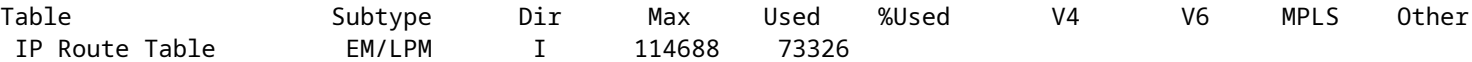

**63.94%**

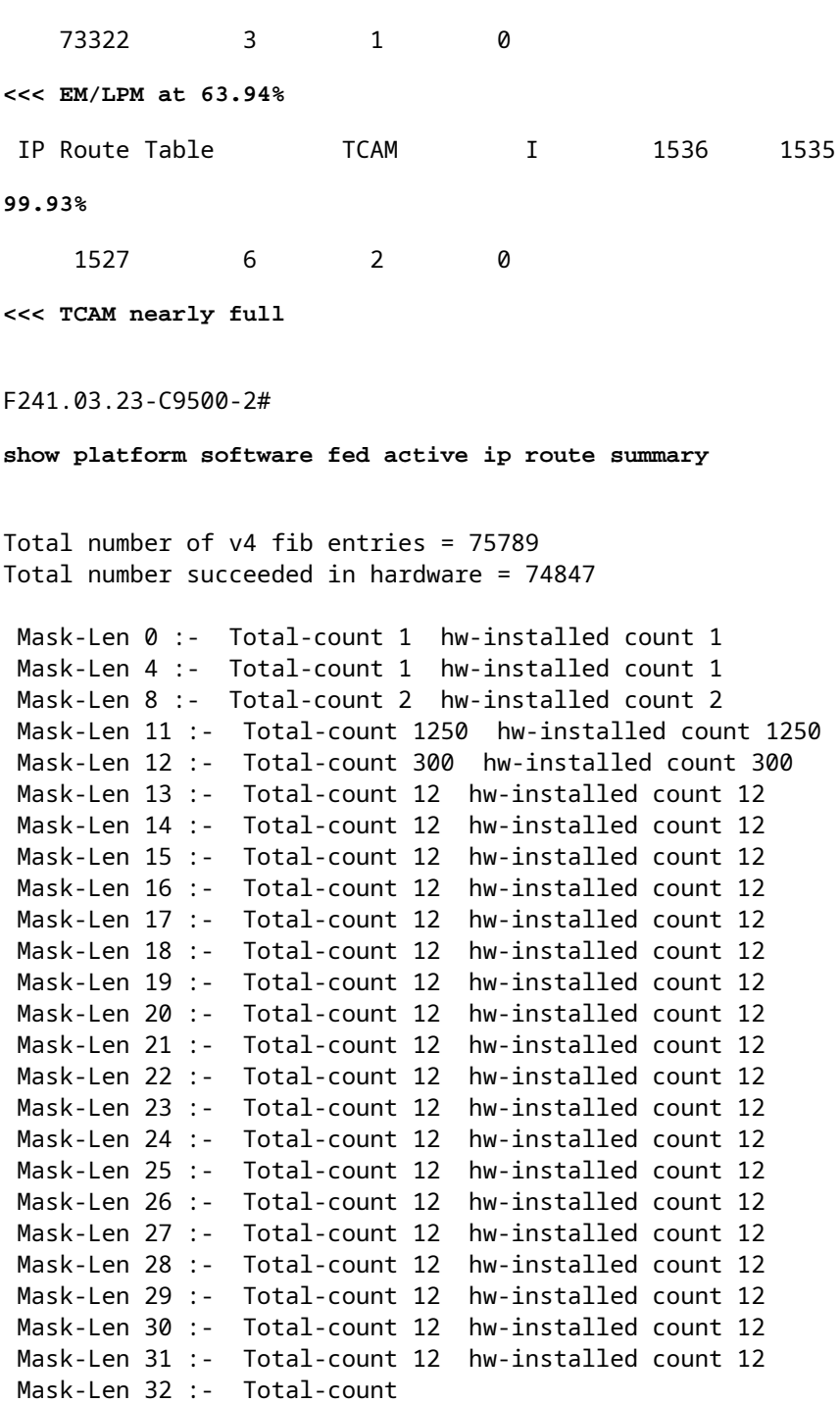

#### **74007**

hw-installed count

### **73065**

 $<<$ 

 **74007 total /32 known by software, 73065 successfully installed in hardware**

### F241.03.23-C9500-2#

**show platform software fed active hash l3unicast**

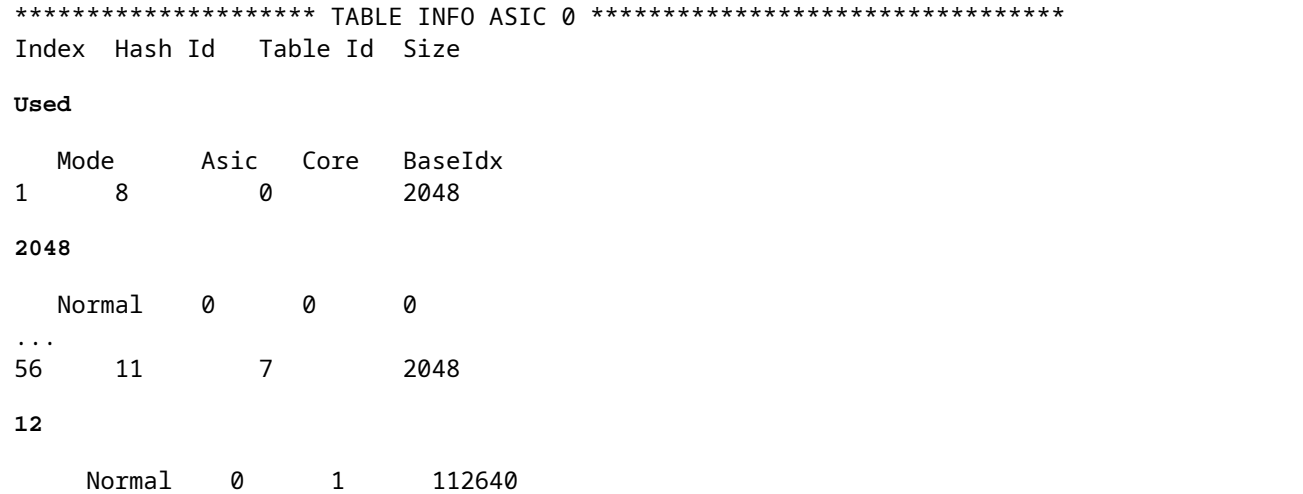

**<<< Table indexes 1-56 (varies with SDM) will exist and all show some amount in "used" column**

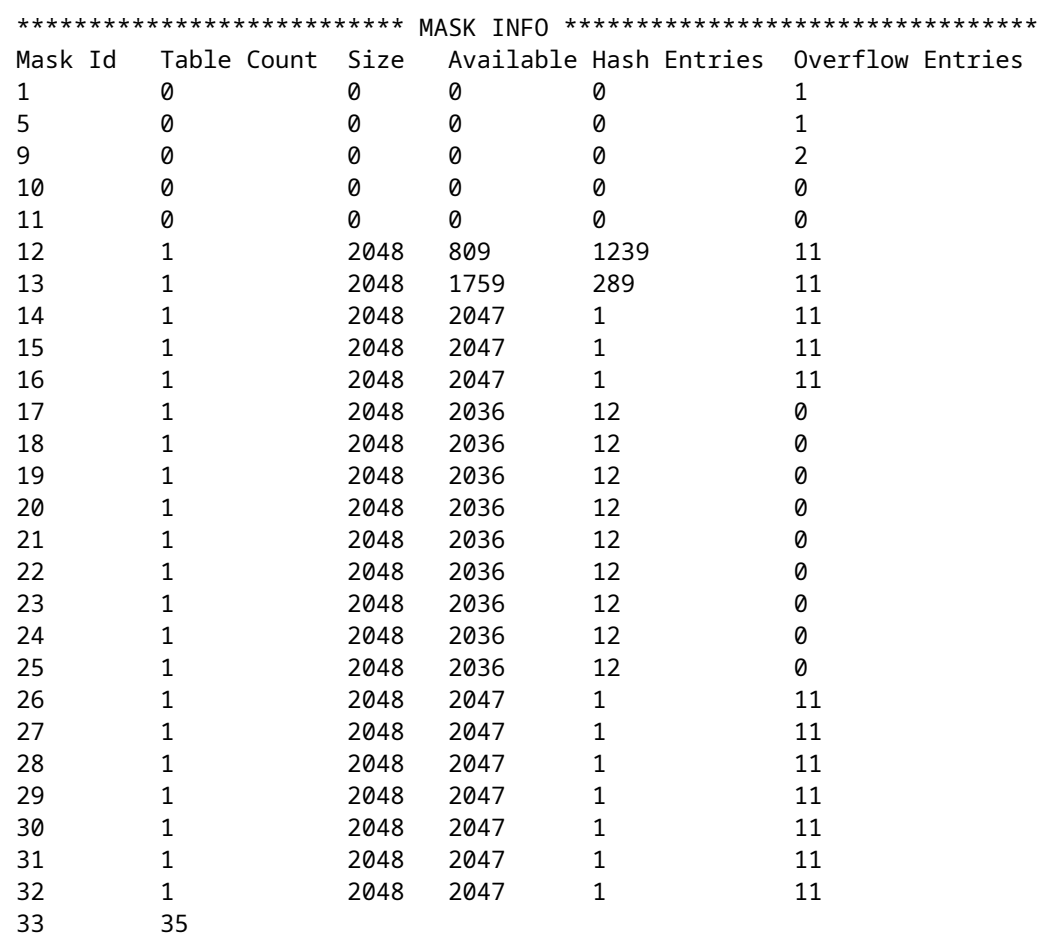

**71680**

0

**71676**

**1389**

### **To resolve this scenario, use one or more of these options in order of priority**

- Investigate alternative SDM templates:
	- Increased FIB / IP Route scale templates increase total hardware tables available to this FIB. This can improve effective utilization (used entries / available entries) as well as total scale.
	- Conversely lower scale SDM templates for FIB / IP Route reduce the total amount of hardware tables available to the FIB.
- Eliminate one or more prefix (mask) lengths entirely from your route table
- Summarize routes (reduce total volume of prefixes)

**Note**: See "[Chapter: Configuring SDM Templates" in the "System Management Configuration Guide](https://www.cisco.com/c/en/us/td/docs/switches/lan/catalyst9500/software/release/17-3/configuration_guide/sys_mgmt/b_173_sys_mgmt_9500_cg/configuring_sdm_templates.html)" for Catalyst 9500 and Catalyst 9600 Series Switches to learn more about SDM templates.

## <span id="page-26-1"></span><span id="page-26-0"></span>**Scenario: SGT / SXP Mappings | Trustsec Scale**

# **Commands to Collect for TAC**

The most common hardware resource problems related to IPv4 utilization are covered in this guide, with appropriate remediation steps. However, in the event that this guide did not resolve your issue please collect the command list shown and attach them to your TAC service request.

<#root>

**show tech-support**

**show platform hardware fed active fwd-asic resource tcam utilization**

**show platform hardware fed active fwd-asic resource utilization**

**show platform hardware fed active fwd-asic resource rewrite utilization**

**show platform hardware fed active fwd-asic resource features ip-adjacency utilization**

**show platform software fed active ip route summary**

**show platform software fed active hash l3unicast**

**show ip route**

**show ip route vrf \***

If you find an issue with this document use the **Feedback** button located at the right panel of this article. Provide as much detail as possible when you submit the request or feedback on this document, which includes information about the section, area, or issue you had with the document and what could be improved.

# <span id="page-27-0"></span>**Related Information**

[Technical Support & Documentation - Cisco Systems](https://www.cisco.com/c/en/us/support/index.html)

[Understand Hardware Resources on Catalyst 9000 Switches](https://www.cisco.com/c/en/us/support/docs/switches/catalyst-9500-series-switches/217703-understand-hardware-resources-on-catalys.html)

[IP Routing Configuration Guide, Cisco IOS XE Amsterdam 17.3.x \(Catalyst 9500 Switches\) - Chapter:](https://www.cisco.com/c/en/us/td/docs/switches/lan/catalyst9500/software/release/17-3/configuration_guide/rtng/b_173_rtng_9500_cg/configuring_ospf.html) [Configuring OSPF](https://www.cisco.com/c/en/us/td/docs/switches/lan/catalyst9500/software/release/17-3/configuration_guide/rtng/b_173_rtng_9500_cg/configuring_ospf.html)

[IP Routing Configuration Guide, Cisco IOS XE Amsterdam 17.3.x \(Catalyst 9500 Switches\) - Chapter:](https://www.cisco.com/c/en/us/td/docs/switches/lan/catalyst9500/software/release/17-3/configuration_guide/rtng/b_173_rtng_9500_cg/configuring_eigrp.html) [Configuring EIGRP](https://www.cisco.com/c/en/us/td/docs/switches/lan/catalyst9500/software/release/17-3/configuration_guide/rtng/b_173_rtng_9500_cg/configuring_eigrp.html)

[IP Routing Configuration Guide, Cisco IOS XE Amsterdam 17.3.x \(Catalyst 9500 Switches\) - Chapter:](https://www.cisco.com/c/en/us/td/docs/switches/lan/catalyst9500/software/release/17-3/configuration_guide/rtng/b_173_rtng_9500_cg/configuring_bgp.html) [Configuring BGP](https://www.cisco.com/c/en/us/td/docs/switches/lan/catalyst9500/software/release/17-3/configuration_guide/rtng/b_173_rtng_9500_cg/configuring_bgp.html)

[System Management Configuration Guide, Cisco IOS XE Amsterdam 17.3.x \(Catalyst 9500 Switches\) -](https://www.cisco.com/c/en/us/td/docs/switches/lan/catalyst9500/software/release/17-3/configuration_guide/sys_mgmt/b_173_sys_mgmt_9500_cg/configuring_sdm_templates.html) [Chapter: Configuring SDM Templates](https://www.cisco.com/c/en/us/td/docs/switches/lan/catalyst9500/software/release/17-3/configuration_guide/sys_mgmt/b_173_sys_mgmt_9500_cg/configuring_sdm_templates.html) 

[Cisco Catalyst 9200 Series Switches Data Sheet](https://www.cisco.com/c/en/us/products/collateral/switches/catalyst-9200-series-switches/nb-06-cat9200-ser-data-sheet-cte-en.html)

[Cisco Catalyst 9300 Series Switches Data Sheet](https://www.cisco.com/c/en/us/products/collateral/switches/catalyst-9300-series-switches/nb-06-cat9300-ser-data-sheet-cte-en.html)

[Cisco Catalyst 9400 Series Switches Data Sheets](https://www.cisco.com/c/en/us/support/switches/catalyst-9400-series-switches/series.html#~tab-documents)

[Cisco Catalyst 9500 Series Switches Data Sheets](https://www.cisco.com/c/en/us/support/switches/catalyst-9500-series-switches/series.html#DataSheetsandProductInformation)

[Cisco Catalyst 9600 Series Switches Data Sheet](https://www.cisco.com/c/en/us/support/switches/catalyst-9606-switch/model.html#DataSheetsandProductInformation)

[Cisco Catalyst 9500 Architecture White Paper](https://www.cisco.com/c/en/us/products/collateral/switches/catalyst-9500-series-switches/nb-06-cat9500-architecture-cte-en.html)